Temperaturbereich 5–40 ° C; Luftfeuchtigkeit 0–95 %; nicht kondensierend Robustes Metallgehäuse, 19" 1 HE mit abschraubbaren Montagewinkeln, Netzwerkanschlüsse auf der Frontseite

4 individuelle 10 / 100 / 1000 MBit/s SFP / Gigabit-Ethernet Combo-Ports (ETH 1 - ETH 4), 1x Gigabit-Ethernet-Port (ETH 5). Bis zu 4 Ports können als zusätzliche WAN-Ports inkl. Load-Balancing geschaltet werden. Ethernet-Ports können in der LCOS-Konfiguration elektrisch deaktiviert werden.

2 Ethernet-Kabel, 3 m (kiwi-farbene Stecker); 1 serielles Konfigurationskabel 1,5 m; 1 Kaltgeräte-Netzkabel 230 V (nicht für WW-Geräte); 1 Erdungsschraube

USB USB 2.0 Hi-Speed Host-Port zum Anschluss von USB-Druckern (USB-Druck-Server) oder USB-Datenträgern (FAT-Dateisystem); bidirektionaler Datenaustausch möglich (max.

M) / V.24 Serielle Konfigurationsschnittstelle

480 MBit/s)

Ethernet Multi-PPPoe, ML-PPP, PPTP (PAC oder PNS) und Plain Ethernet (mit oder ohne DHCP) VI AN IP

→ Datenübertragung in Empfangsrichtung → Datenübertragung in Senderichtung

#### **➀ USB-Schnittstelle** Verbinden Sie ein USB-Speichermedium oder einen USB-Drucker mit der USB-Schnittstelle.

**➁ Konfigurations-Schnittstelle**  Zur Konfiguration des Gerätes über die serielle Schnittstelle wird das beiliegende serielle Konfigurationskabel benötigt.

- **➂ SFP- / TP-Ethernet-Schnittstellen (Combo-Ports)** Stecken Sie geeignete SFP-Module in die SFP-Schnittstellen ETH1 - ETH4. Wählen Sie zu den SFP-Modulen passende Kabel mit Steckverbindern und verbinden Sie diese wie in der Beschreibung des SFP-Moduls vorgesehen. SFP-Module und Kabel sind nicht Bestandteil des Lieferumfangs.
- **➃** Verbinden Sie alternativ die ETH 1 ETH 4 TP-Ethernet-Schnittstellen mit einem der beiliegenden Kabel mit kiwi-farbenen Steckern mit Ihrem PC oder einem LAN-Switch.

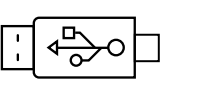

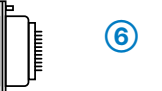

## **➄ TP-Ethernet-Schnittstelle**

Verbinden Sie die Schnittstelle ETH 5 mit einem der beiliegenden Kabel mit kiwi-farbenen Steckern mit Ihrem PC oder einem LAN-Switch.

## **➅ Reset-Taster**

Bis zu 5 Sekunden gedrückt halten: Geräte-Neustart

Bis zum ersten Aufleuchten aller LEDs gedrückt

halten:

Zurücksetzen der Konfiguration und Geräte-Neustart

RESET

 $\bigcirc$ 

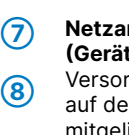

### **Netzanschluss und Erdungsschraube (Geräterückseite)**

Versorgen Sie das Gerät über den Netzanschluss auf der Rückseite mit Spannung. Verwenden Sie das mitgelieferte Kaltgerätekabel (als Zubehör erhältlich für WW-Geräte).

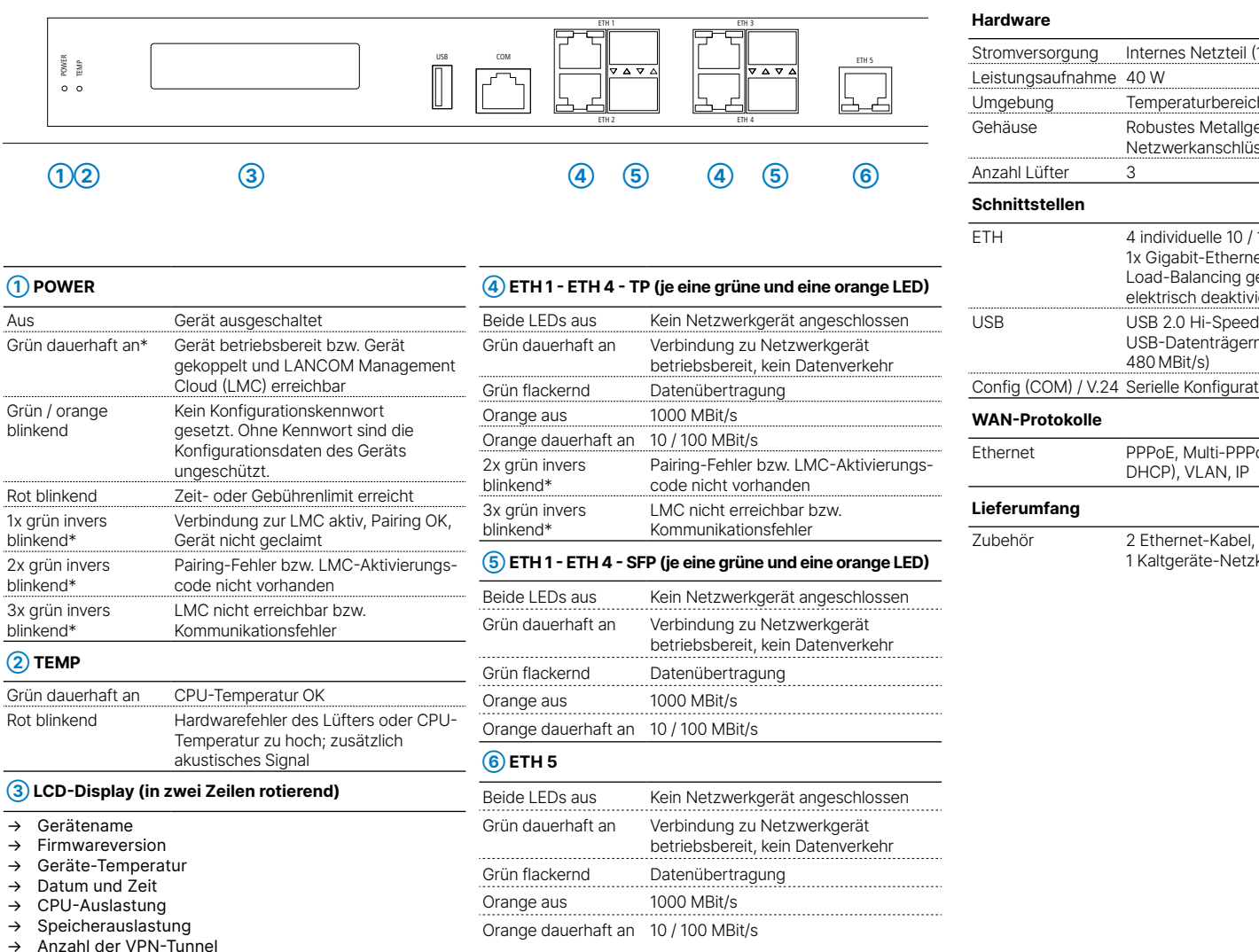

**ACHTUNG:** Hoher Berührungsstrom möglich! Vor Anschluss der Stromversorgung mit Erde verbinden. Entfernen Sie dazu die vorhandene Blindschraube und verwenden Sie stattdessen die mitgelieferte Erdungsschraube.

# LANCOM WLC-1000 Hardware-Schnellübersicht

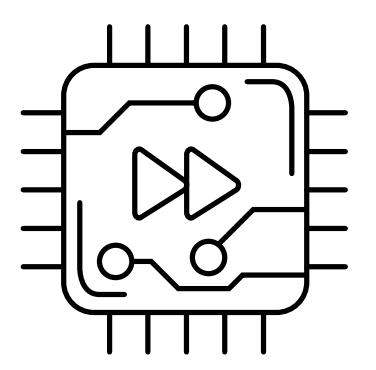

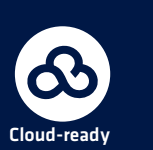

**Montieren & Anschließen**

Æ

 $\overline{\mathbf{c}}$ **CO** 

**a**  $\tilde{q}$ 

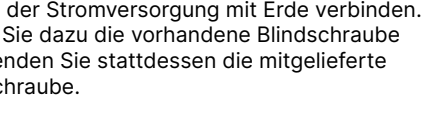

# **Das sollten Sie beim Aufstellen beachten**

- →Der Netzstecker des Gerätes muss frei zugänglich sein.
- →Bei Aufstellung auf dem Tisch Gummifüße ankleben
- →Keine Gegenstände auf der Geräteoberseite ablegen oder mehrere Geräte stapeln
- →Montieren Sie das Gerät mit den beiliegenden Schrauben und Befestigungswinkeln in einem freien 19"-Einschub eines entsprechenden Serverschrankes.

→Sämtliche Lüftungsschlitze freihalten

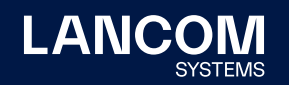

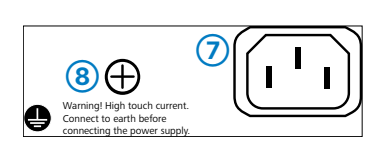

 $(7)(7)$ 

**Beachten Sie unbedingt vor Inbetriebnahme die im beiliegenden Installation Guide aufgeführten Informationen zur bestimmungsgemäßen Verwendung!**

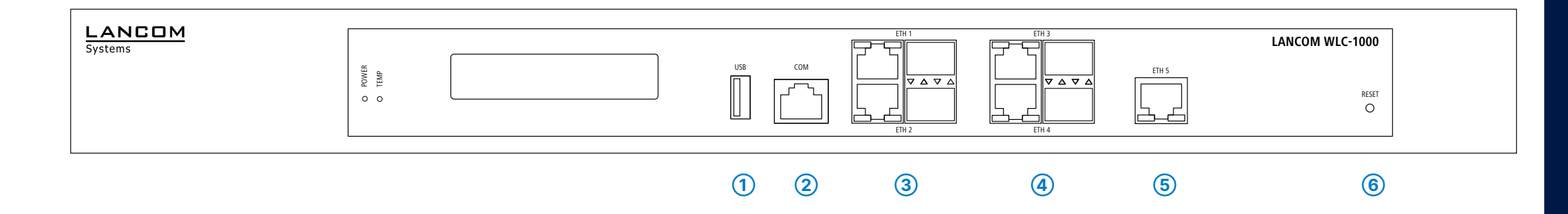

**Betreiben Sie das Gerät nur mit einer fachmännisch installierten Stromversorgung an einer nahegelegenen und jederzeit frei zugänglichen Steckdose.**

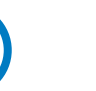

**i**

Das Produkt enthält separate Komponenten, die als sogenannte Open Source Software eigenen Lizenzen, insbesondere der General Public License (GPL), unterliegen. Die Lizenzinformationen zur Geräte-Firmware (LCOS) finden Sie auf der WEBconfig des Gerätes unter dem Menüpunkt "Extras->Lizenzinformationen". Sofern die jeweilige Lizenz dies verlangt, werden Quelldateien zu den betroffenen Software-Komponenten auf Anfrage über einen Download-Server bereitgestellt.

\*) Die zusätzlichen Status der Power-LED werden alternierend im 5-Sekunden-Wechsel angezeigt, wenn die Verwaltung des Gerätes über die LAN-

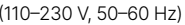

COM Management Cloud aktiviert ist.

Hiermit erklärt die LANCOM Systems GmbH | Adenauerstraße 20/B2 | D-52146 Würselen, dass dieses Gerät den Richtlinien 2014/30/EU, 2014/35/EU, 2011/65/EU und Regulation (EC) No. 1907/2006 entspricht. Der vollständige Text der EU-Konformitätserklärung ist unter der folgenden Internetadresse verfügbar: www.lancom.de/doc